## REDO ログ領域の管理(ファイル追加とグループ追加)

EMDC →[サーバー]タブ → 記憶域セクション中の「REDO ログ・グループ」

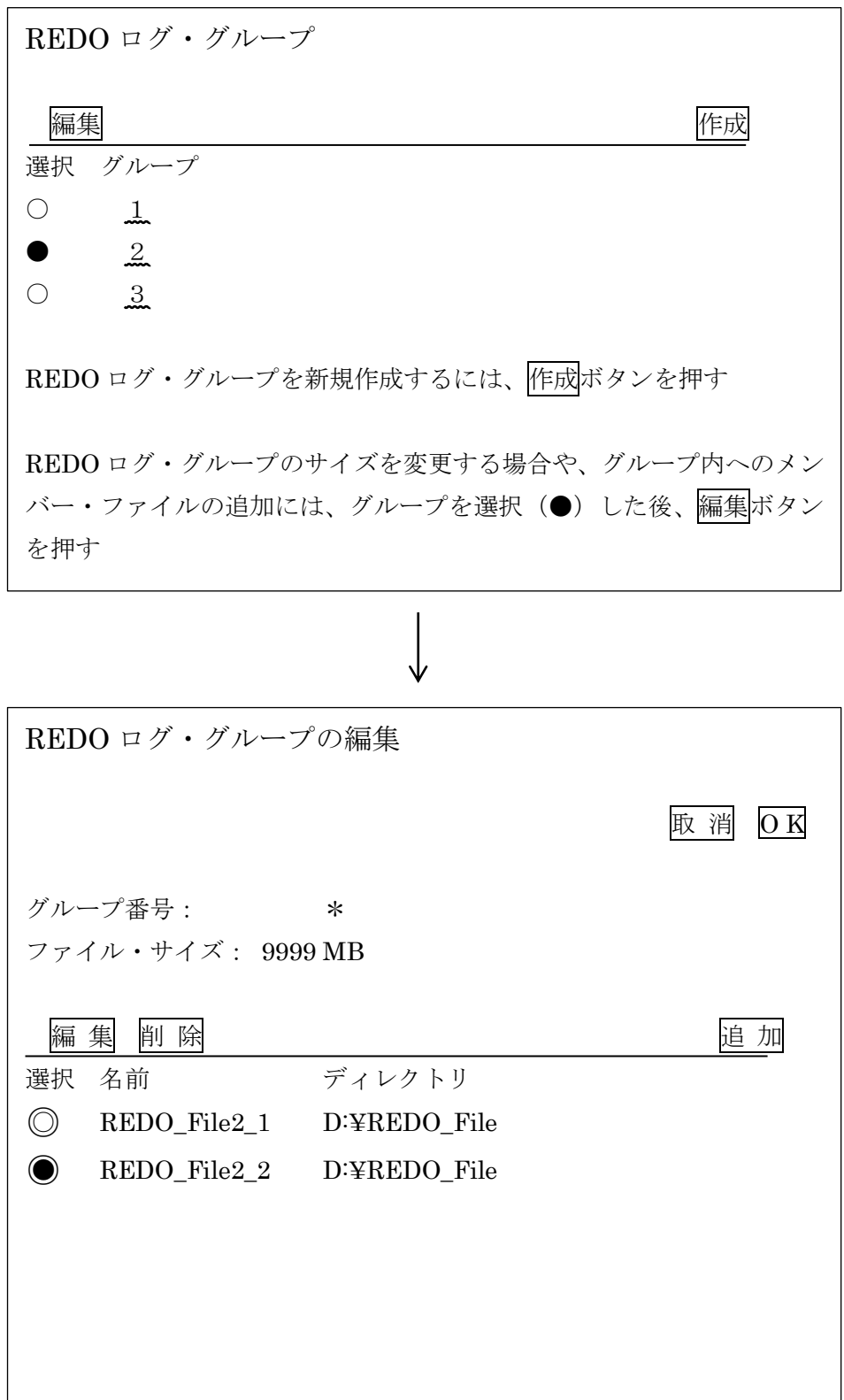